Power Systems

SMP Cable

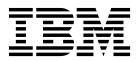

Power Systems

SMP Cable

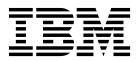

## **Remove SMP Cable**

To remove a SMP Cable, complete the following steps:

- 1. Perform the following procedure on ONLY THE FRU(s) BEING SERVICED. The following images are generic and do not represent the literal location being serviced.
- 2. Modifying FRU locations which are not called out for service can have adverse effects on the system, INCLUDING SYSTEM OUTAGE AND LOSS OF DATA.
- **3**. The torque tool **(P/N 41V1059)** is required for this procedure. The torque tool was initially shipped with the system.

**Note:** When servicing the SMP cables be sure to identify and label where each end of the cable is connected to the system node(s)

- 1. Use the torque tool (41V1059) and turn in the direction indicated to unlock the cable. There is a stop to prevent over rotation.
- 2. Visually confirm that the SMP cable camming mechanism is in the unlocked position by verifying that the black dots are showing through the two holes at the 5 and 11 o'clock positions.
- 3. Repeat this step until all the SMP cables previously identified for this procedure have been unlocked.

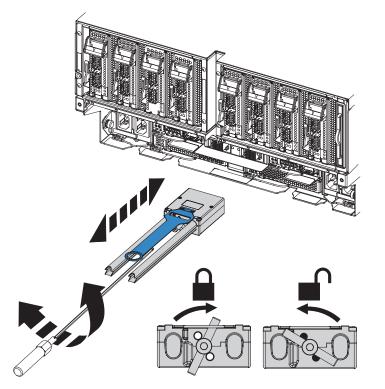

- 4. Grip the pull tab and pull in the direction indicated to remove the SMP cable. Loosen the hook-and-loop fastener securing the cable to the rack.
- 5. Repeat this step until all the SMP cables previously identified for this procedure have been disconnected.

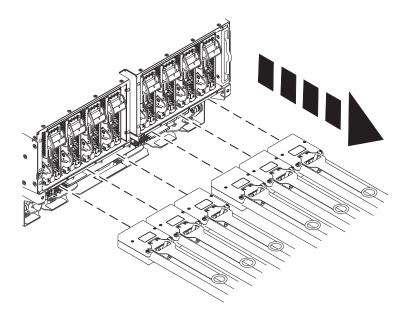

If performing this procedure from a management console, close this web page to continue with the procedure.

## **Install SMP Cable**

To install a SMP Cable, complete the following steps:

- 1. Perform the following procedure on <u>ONLY THE FRU(s) BEING SERVICED</u>. The following images are generic and do not represent the literal location being serviced.
- 2. Modifying FRU locations which are not called out for service can have adverse effects on the system, INCLUDING SYSTEM OUTAGE AND LOSS OF DATA.
- **3**. The torque tool **(P/N 41V1059)** is required for this procedure. The torque tool was initially shipped with the system.

**Note:** Depending on the system configuration, use the following plugging rules when servicing the SMP cables:

1. If you have a two node system configuration, use the diagram and the *Two Node Configuration SMP cabling* table below to determine point-to-point cabling for SMP cables.

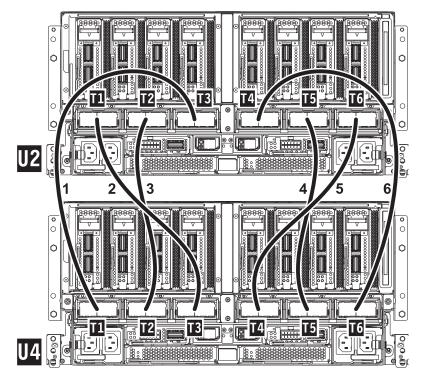

Table 1. Two Node Configuration SMP Cabling

| Cable Number | Cable Type                | From: (U-Loc) | To: (U-Loc) |
|--------------|---------------------------|---------------|-------------|
| 1            | 1.5 m (4.9 ft) SMP Cable  | U2: P1-T3     | U4: P1-T1   |
| 2            | 1.25 m (4.1 ft) SMP Cable | U2: P1-T1     | U4: P1-T3   |
| 3            | 1.25 m (4.9 ft) SMP Cable | U2: P1-T2     | U4: P1-T2   |
| 4            | 1.25 m (4.9 ft) SMP Cable | U2: P1-T5     | U4: P1-T5   |
| 5            | 1.25 m (4.9 ft) SMP Cable | U2: P1-T6     | U4: P1-T4   |
| 6            | 1.5 m (4.9 ft) SMP Cable  | U2: P1-T4     | U4: P1-T6   |

Note: U2 is System Node 1 and U4 is System Node 2.

2. If you have a three node system configuration, use the diagram and the *Three Node Configuration SMP cabling* table below to determine point-to-point cabling for SMP cables.

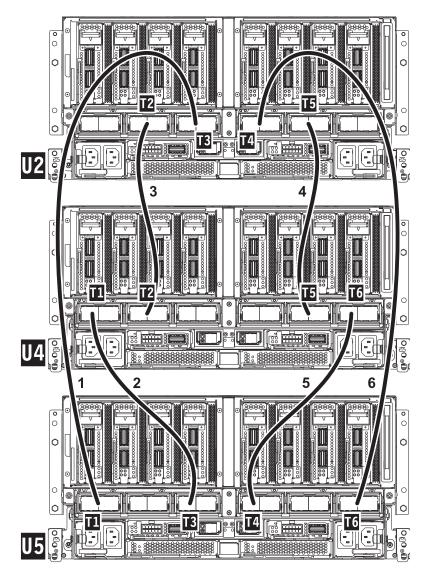

Table 2. Three Node Configuration SMP Cabling

| Cable Number | Cable Type                | From: (U-Loc) | To: (U-Loc) |
|--------------|---------------------------|---------------|-------------|
| 1            | 1.5 m (4.9 ft) SMP Cable  | U2: P1-T3     | U5: P1-T1   |
| 2            | 1.25 m (4.1 ft) SMP Cable | U4: P1-T1     | U5: P1-T3   |
| 3            | 1.25 m (4.1 ft) SMP Cable | U2: P1-T2     | U4: P1-T2   |
| 4            | 1.25 m (4.1 ft) SMP Cable | U2: P1-T5     | U4: P1-T5   |
| 5            | 1.25 m (4.1 ft) SMP Cable | U4: P1-T6     | U5: P1-T4   |
| 6            | 1.5 m (4.9 ft) SMP Cable  | U2: P1-T4     | U5: P1-T6   |

Note: U2 is System Node 1, U4 is System Node 2, and U5 is System Node 3.

**3**. If you have a four node system configuration, you must use both diagrams with the *Four Node Configuration SMP short cabling* and the *Four Node Configuration SMP long cabling* tables below to determine point-to-point cabling for SMP cables.

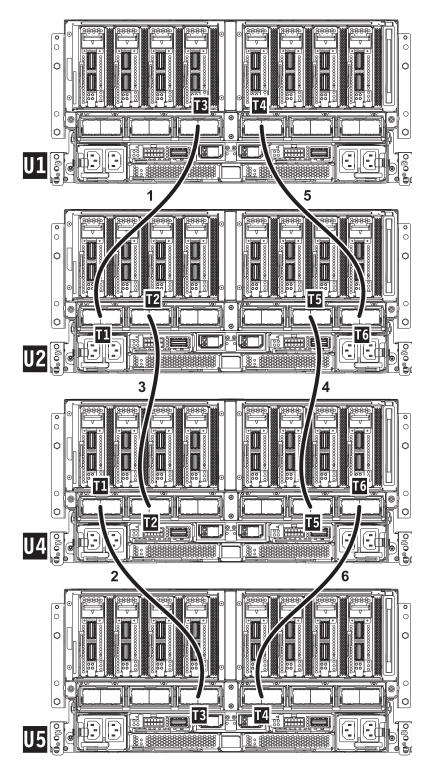

Table 3. Four Node Configuration SMP Short Cabling (short cables)

| Cable Number | Cable Type                | From: (U-Loc) | To: (U-Loc) |
|--------------|---------------------------|---------------|-------------|
| 1            | 1.25 m (4.1 ft) SMP Cable | U1: P1-T3     | U2: P1-T1   |
| 2            | 1.25 m (4.1 ft) SMP Cable | U4: P1-T1     | U5: P1-T3   |
| 3            | 1.25 m (4.1 ft) SMP Cable | U2: P1-T2     | U4: P1-T2   |
| 4            | 1.25 m (4.1 ft) SMP Cable | U2: P1-T5     | U4: P1-T5   |

Table 3. Four Node Configuration SMP Short Cabling (short cables) (continued)

| Cable Number | Cable Type                | From: (U-Loc) | To: (U-Loc) |
|--------------|---------------------------|---------------|-------------|
| 5            | 1.25 m (4.1 ft) SMP Cable | U1: P1-T4     | U2: P1-T6   |
| 6            | 1.25 m (4.1 ft) SMP Cable | U4: P1-T6     | U5: P1-T4   |

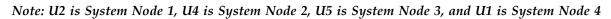

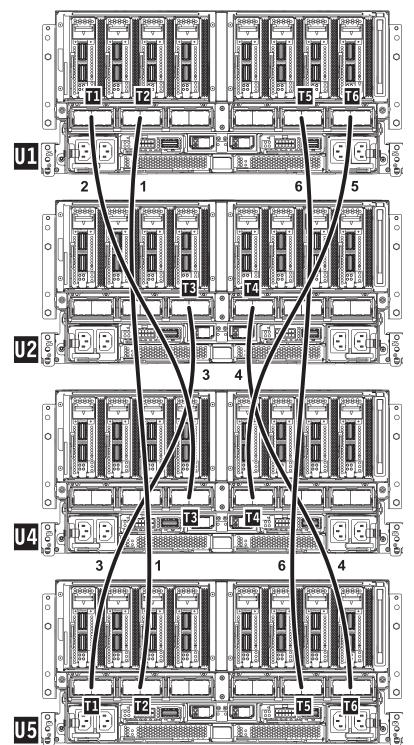

| Cable Number | Cable Type               | From: (U-Loc) | To: (U-Loc) |
|--------------|--------------------------|---------------|-------------|
| 1            | 1.5 m (4.9 ft) SMP Cable | U2: P1-T3     | U5: P1-T1   |
| 2            | 1.5 m (4.9 ft) SMP Cable | U1: P1-T1     | U4: P1-T3   |
| 3            | 1.5 m (4.9 ft) SMP Cable | U1: P1-T2     | U5: P1-T2   |
| 4            | 1.5 m (4.9 ft) SMP Cable | U2: P1-T4     | U5: P1-T6   |
| 5            | 1.5 m (4.9 ft) SMP Cable | U1: P1-T6     | U4: P1-T4   |
| 6            | 1.5 m (4.9 ft) SMP Cable | U1: P1-T5     | U5: P1-T5   |

Table 4. Four Node Configuration SMP Long Cabling (long cables)

Note: U2 is System Node 1, U4 is System Node 2, U5 is System Node 3, and U1 is System Node 4.

4. Identify and label the correct SMP cable(s) on the correct system node(s) and complete the following steps to install the SMP cable(s).

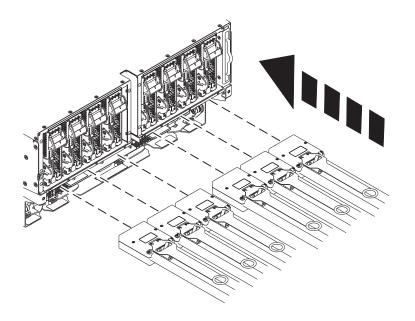

- 5. For each SMP cable:
  - a. Seat the SMP cable on to the previously identified connector on the system node.
  - Place the torque tool (41V1059) on the connector screw, align the connector on the system node just until it makes contact, then turn the torque tool clockwise to engage the connector into place. Turn the tool handle until it stops/clicks.
  - **c.** Visually confirm that the SMP cable camming mechanism is in the locked position by verifying that the white dots are showing through the two holes at the 5 and 11 o'clock positions. If they are still black, it is not locked.
  - d. Secure the cable to the side of the rack with the hook-and-loop fastener if it is present.

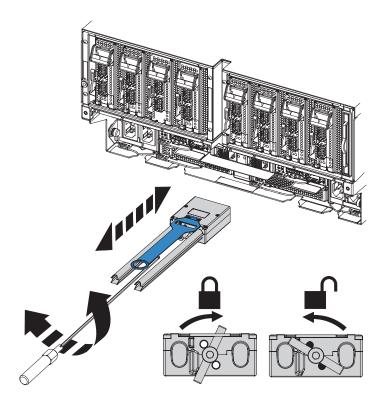

If performing this procedure from a management console, close this web page to continue with the procedure.

## IBM.®

Printed in USA